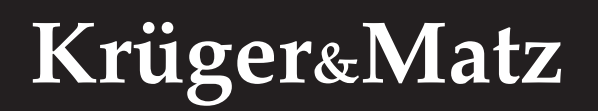

IT'S YOUR LIFE, **JUST TAKE IT** 

# PROFESSIONAL DJ CONTROLLER DJ–003

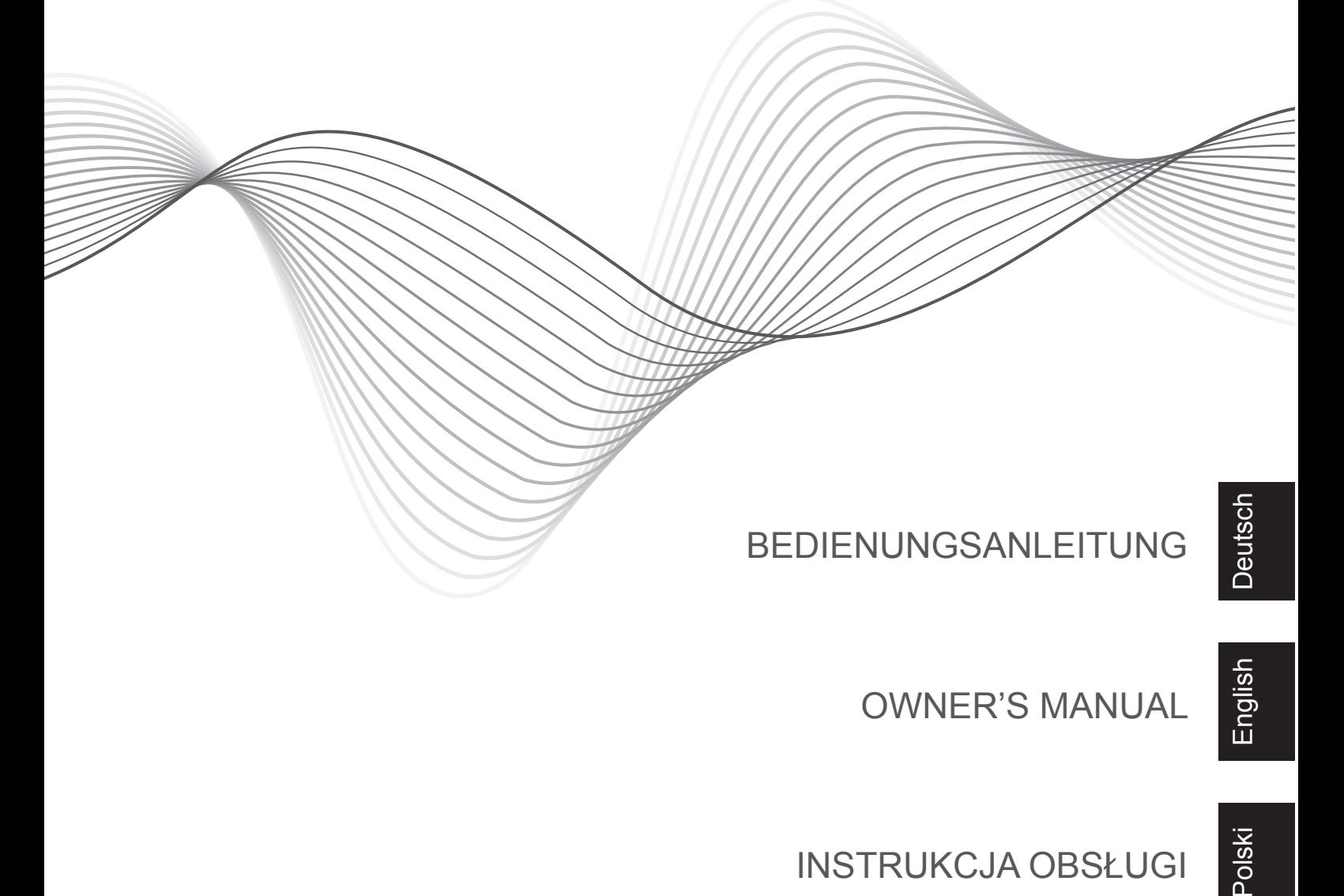

OWNER'S MANUAL

Română

INSTRUKCJA OBSŁUGI

Cititi manualul cu atentie inainte de a folosi aparatul si pastrati-l pentru referinte ulterioare.

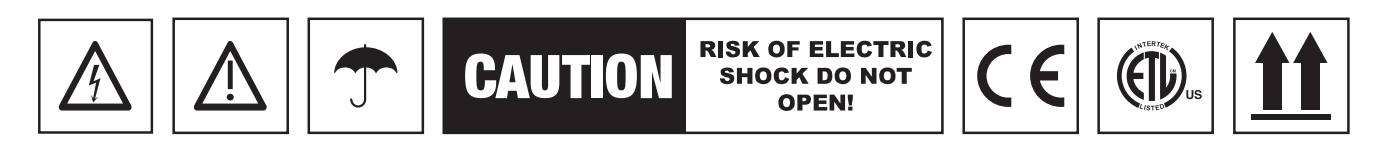

**ATENTIE:** Conform reglementărilor FCC, echipamentul necesită utilizarea de cabluri ecranate. Acest echipament generează, foloseşte şi poate iradia energie de frecventă radio, iar dacă nu este instalat și utilizat în conformitate cu instructiunile din manual, poate provoca interferente dăunătoare comunicatiilor radio .

- 1. Triunghiul continand simbolul fulgerului indica cazurile in care sanatatea dumneavoastra este in pericol (pericol de electrocutare, de exemplu). Acest simbol avertizeaza in privinta existentei unor tensiuni periculoase in interiorul aparatului care sunt suficient de puternice pentru a provoca electrocutarea.
- 2. Semnul exclamarii in interiorul unui triunghi indica riscuri deosebite in utilizarea sau punerea in functiune a aparatului.
- 3. Toate instructiunile de siguranta si avertismentele trebuie sa fie respectate si trebuie pastrate pentru referinte ulterioare.
- 4. Scoateti intotdeanua stecherul din priza inainte de a curata dispozitivul. Curatati aparatul cu un material textil uscat si moale. Nu folosiți solutii abrazive de curățare, deoarece acestea pot deteriora suprafața aparatului.
- 5. Utilizati doar componente originale ca si piese de schimb.
- 6. Feriti dispozitivul de apa si umiditate.
- 7. Asigurati o ventilatie corespunzatoare in jurul aparatului. Nu acoperiti aparatul si nu-l expuneti direct in bataia soarelui - asezati-l departe de toate sursele de caldura, cum ar fi caloriferele, sobele si lumina directa a soarelui.
- 8. Alimentarea de la retea acest produs trebuie alimentat numai de la reteaua de curent indicata pe etichetele de pe produs. Daca nu sunteti siguri de reteaua de curent din casa dumneavoastra, consultati compania care furnizeaza curent. Pentru produsele destinate sa opereze pe baza de baterii, sau alte surse, referiti-va la instructiunile de operare.
- 9. Nu utilizați niciodată acest dispozitiv în cazul în care cablul de alimentare este deteriorat.
- 10. Deconectati aparatul in cazul in care nu-l folositi o anumita perioada de

timp.

- 11. Asezati unitatea pe o suprafata stabila, uscata si plana.
- 12. Protectia cablului de alimentare cablurile de alimentare trebuie directionate astfel incat sa nu fie calcate sau sa fie asezate obiecte pe ele; aveti mare grija la iesirea din stecher si la punctul de unde iese din aparat.
- 13. FULGERE pentru o mai mare protectie a aparatului in timpul fulgerelor, cand este nesupravegheat sau nefolosit pentru perioade mai mari de timp, scoateti-l din priza si deconectati antena. Acest lucru va preveni defectiunile care pot aparea in timpul fulgerelor sau a caderilor de tensiune.
- 14. Nu introduceți niciodată obiecte sau piese de niciun fel în acest produs prin deschiderile din carcasa aparatului în care acestea pot atinge puncte de tensiune periculoase deoarece ar putea conduce la un incendiu sau șoc electric. Nu vărsați niciodată lichide de orice tip pe produs.
- 15. SERVICE: Nu incercati sa reparati acest produs, deoarece deschiderea sau inlocuirea carcasei poate duce la expunerea la tensiune periculoasa. Apelati la personal calificat. Nu dezasamblați aparatul, nu veti gasi componente de schimb in interiorul aparatului
- 16. Deconectati acest produs de la priza de perete si contactati personalul calificat de la service in urmatoarele cazuri:
	- Cand cablul de alimentare este deteriorat.
	- In cazul in care au fost varsate lichide sau introduse obiecte in interiorul aparatului.
	- In cazul in care aparatul a fost expus la ploaie sau umezeala.
	- In cazul in care aparatul a fost lovit sau carcasa a fost deformata.
	- In cazul in care produsul nu mai functioneaza corect.

## **1. DRIVER SI SOFTWARE**

Acest software este un program exclusiv pentru semnalul audio de la iesirea din calculator. Pentru a utiliza acest aparat conectat la un calculator care are sistem de operare Windows, instalati mai intai driverul in calculator. Pentru calculatoare care utilizeaza sistemul de operare Mac OS X, neu este necesara instalarea driver-ului.

## **2. VIRTUAL DJ SOFTWARE**

#### » **Pentru sistem de operare Windows**

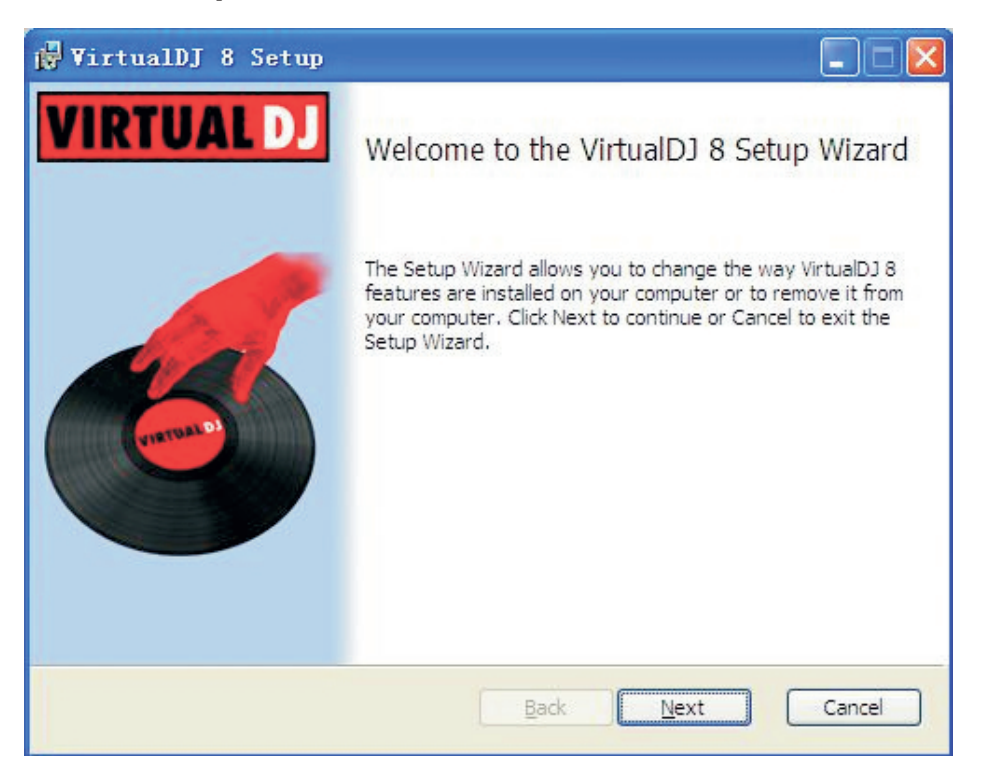

- 1. Dupa lansarea aplicatiei VIRTUAL DJ, apasati NEXT.
- 2. Cititi cu atentie termenii si conditiile licentei end-user si bifati casuta daca sunteti de acord. Apasati apoi pe Next pentru a continua instalarea.
- 3. Selectati tipul instalarii pentru VIRTUAL DJ, apoi faceti click pe Next.
- 4. Apasati Install pentru a incepe instalarea, apoi apasati Finish.
- 5. Introduceti numarul serial atasat CD-ului, apoi apasati OK pentru confirmare.

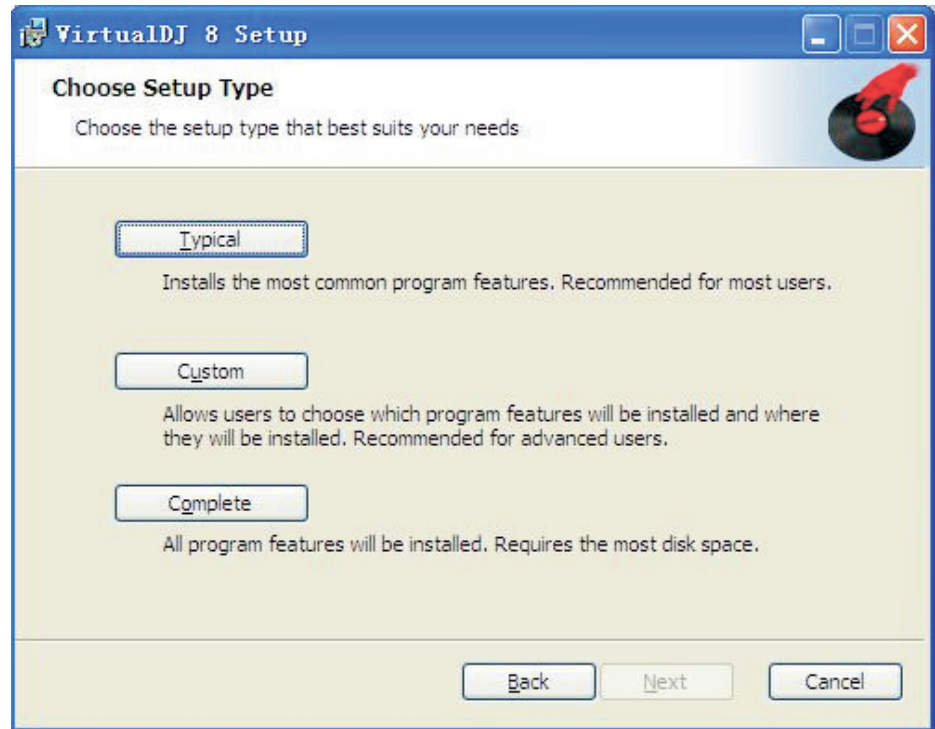

### » **Pentru sisteme de operare Mac OS X**

- 1. Faceti dublu click pe VIRTUAL DJ installer
- 2. Odata lansata aplicatia, faceti click pe Continue.
- 3. Cititi cu atentie termenii si conditiile end-user si bifati casuta Agree daca sunteti de acord. Apasati pe Next pentru a trece la pasul urmator.
- 4. Selectati tipul instalarii pentru VIRTUAL DJ, apoi faceti click pe Next.
- 5. Dupa terminare faceti click pe Close.

Este necesara utilizarea unui cod (furnizat impreuna cu CD-ul de instalare). Fara acest cod, controllerul va functiona 10 minute de fiecare data cand restartati Virtual DJ.

Va apare o fereastra de detectie in care veti fi intrebat daca doriti sa utilizati sau nu setarile audio predefinite in placa audio a unitatii. Difuzoarele si castile se pot conecta direct la soclurile corespunzatoare ale unitatii.

Daca unitatea vine cu un cod Virtual DJ LE Keycode, introduceti codul. Daca este disponibila o licenta Pro Infinity sau Plus license si v-ati logat in fereastra respectiva,

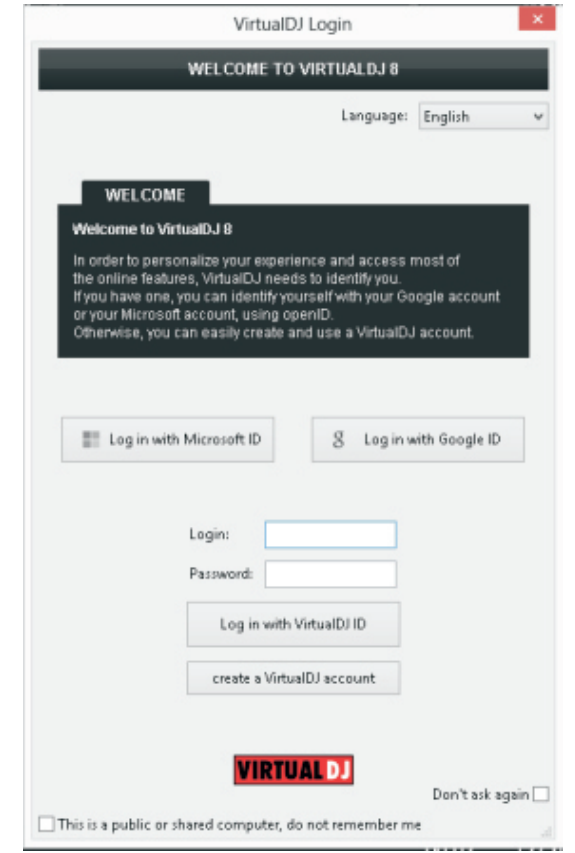

acest buton nu va mai apare pe ecran.

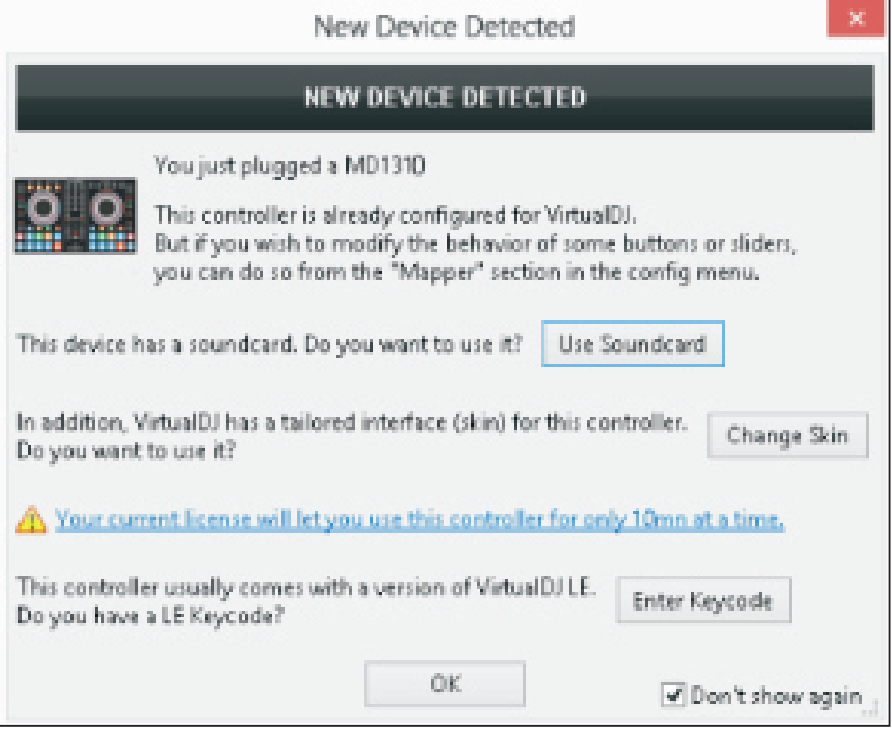

Unitatea este gata de utilizare.

## » **Configurare sunet**

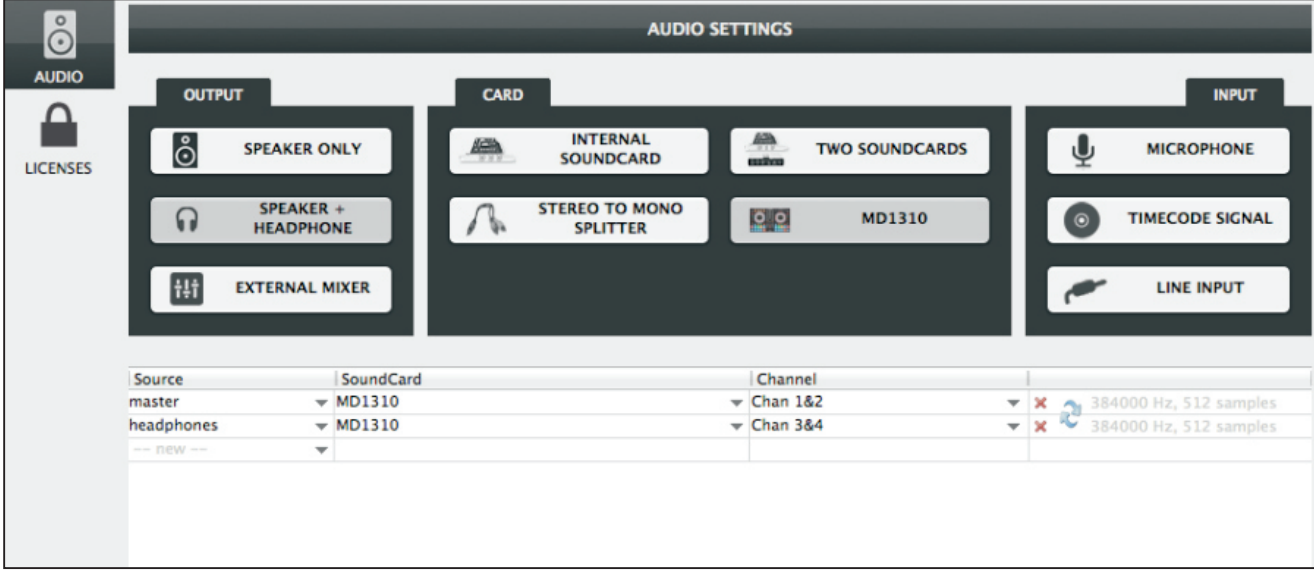

## **3.DESCRIERE PRODUS**

» **Panoul frontal:**

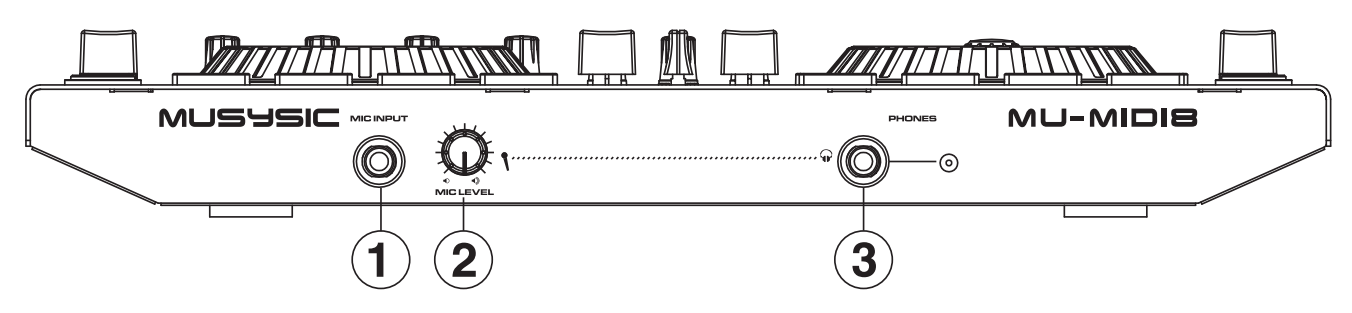

- 1. Terminal MIC
- 2. Nivel MIC: regleaza nivelul intrarii audio de la microfon
- 3. Mufa pentru casti
- » **Panoul din spate**

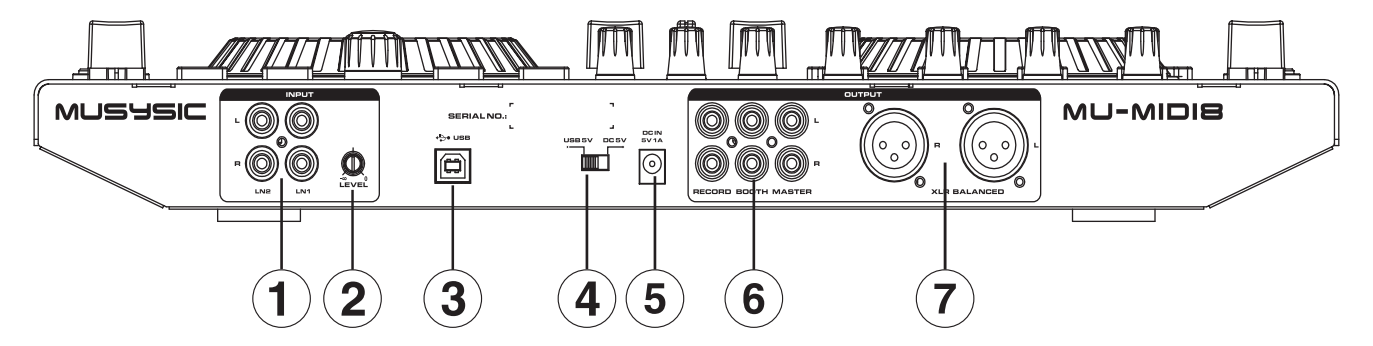

- 1. Intrari linie
- 2. Buton nivel intrare
- 3. Soclu USB
- 4. Comutator alimentare (Adaptor/Off/USB)
- 5. Soclu alimentare
- 6. Iesire RCA :

Iesirea **MASTER** se conecteaza la amplificatorul principal.

Iesirea **RECORD** poate fi utilizata pentru a conecta mixerul la intrarea unei unitati de inregistrare, pentru a inregistra mixarea dvs.

Iesirea **BOOTH** poate fi utilizata ca o sursa de iesire pentru monitor sau pentru redare.

7 lesire XLR

Iesirea XLR are sectiuni stanga – dreapta pentru iesire stereo.

#### » **Browser:**

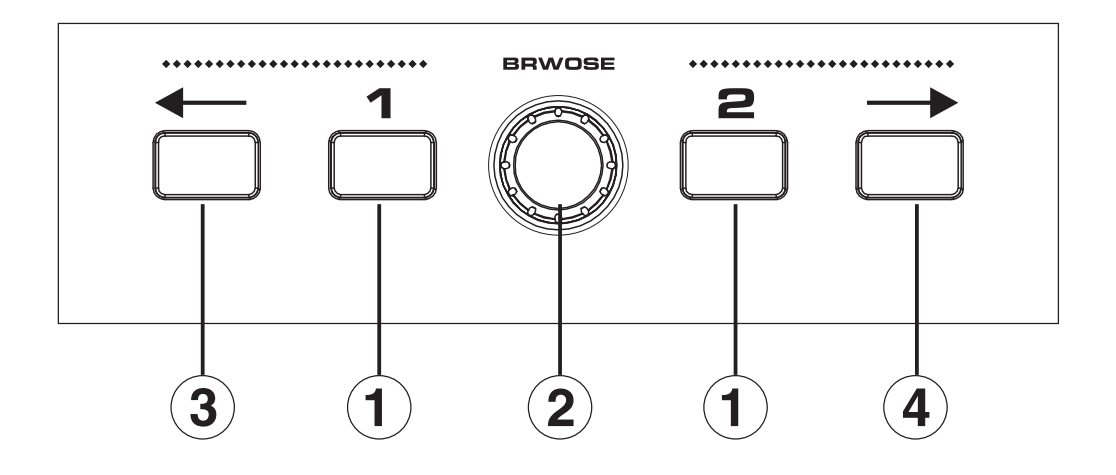

1. Buton **LOAD** - Incarca piesele selectate cu ajutorul cursorului in fiecare deck.

2. Buton **BROWSE** - Utilizati acest buton pentru a defila intre piese, etc. Apasati pentru a activa selectia.

3. **PAGE LEFT** - Apasati acest buton pentru a merge la fereastra anterioara din Browser.

[SHIFT]+ Utilizati acest buton pentru a arata/ascunde fereastra browser-ului.

4. **PAGE RIGHT** - Apasati acest buton pentru a merge la fereastra urmatoare din Browser.

[SHIFT]+ Utilizati acest buton pentru a parcurge ciclic prin vizualizarile disponibile (Sampler, Automix, Sidelist, Karaoke si Clones).

» **Efect:**

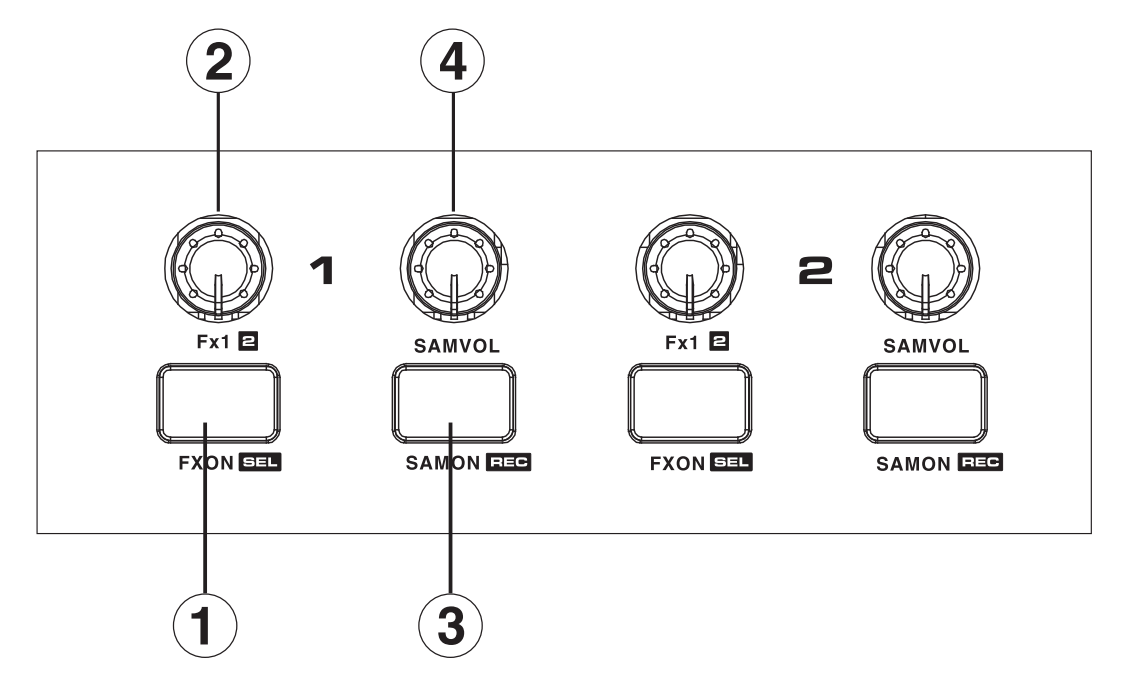

1. Buton **FX ON/SEL** - Apasati pentru a porni/opri efectele pentru fiecare deck. [SHIFT] + Apasati pentru a selecta efectul dorit.

2. Buton **FX 1/2** - Rotiti pentru a regla parametrii efectelor pentru fiecare deck. [SHIFT] + Rotiti pentru a regla parametrul 2 efecte.

3. Buton **SAM ON/REC** - Apasati pentru a porni/opri redarea esantionului.

[SHIFT] + Apasati pentru a inregistra un esantion muzica.

4. Buton **SAM VOL** - Reglati nivelul esantionului selectat.

» **Deck:**

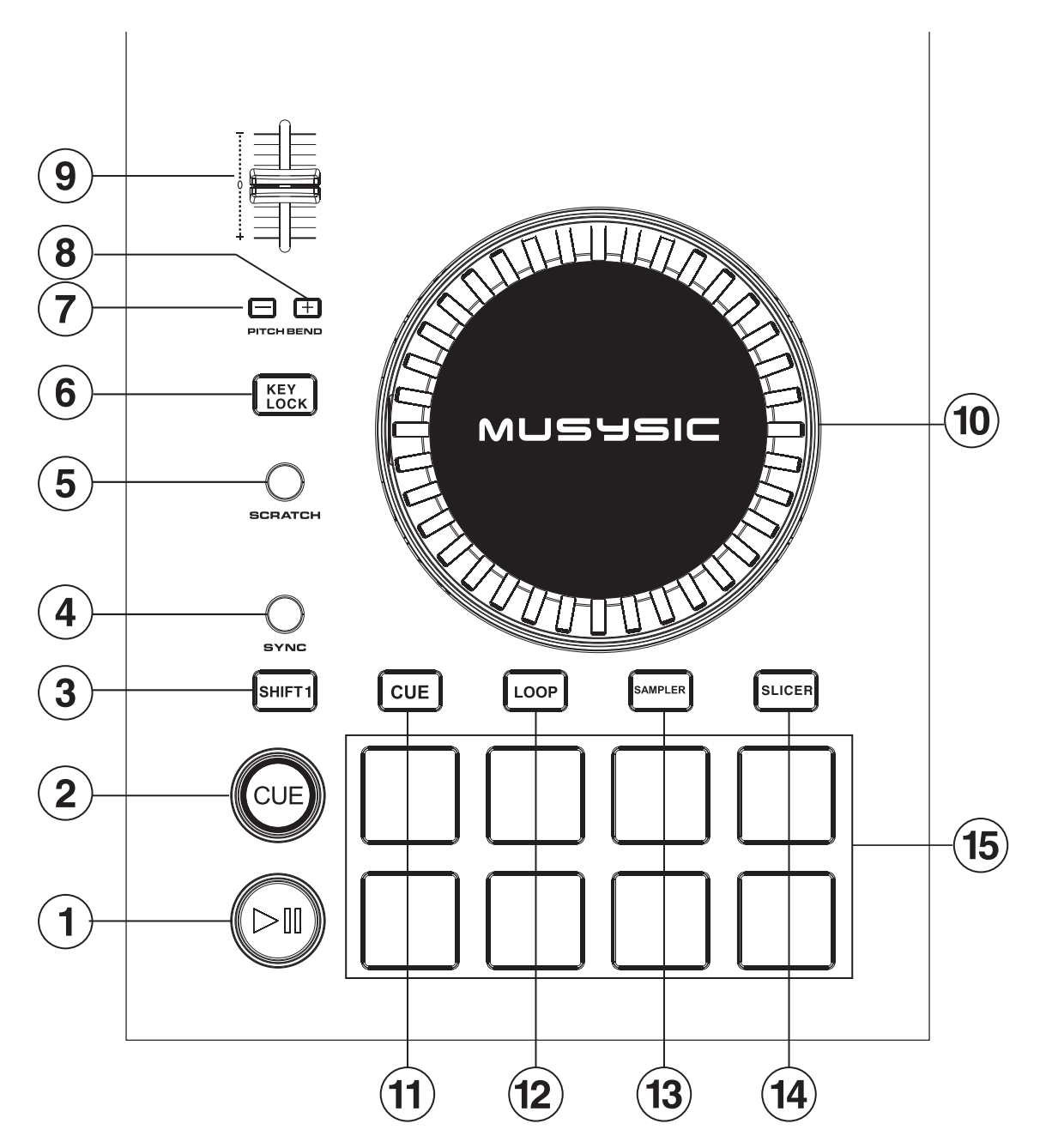

1. Buton **PLAY/PAUSE** - Buton redare/pauza piese.

2. Buton **CUE** - Este utilizat pentru a seta, reda si apela repere temporare.

Cand butonul [CUE] este apasat, se seteaza reperul temporar (cue point).

Cand butonul [CUE] este apasat pe durata redarii, piesa se intoarce la reperul marcat si se opreste redarea (pauza).

Cand butonul [CUE] este apasat si tinut apasat dupa ce piesa revine la reperul temporar, redarea continua atata timp cat butonul este apasat.

[SHIFT] + Apasati pentru a merge la inceputul piesei.

3. Buton **SHIFT** - Cand un alt buton este apasat cand apasati butonul [SHIFT], va fi apelata o alta functie.

4. Buton **SYNC** - Tempo-ul (pitches) si ritmul pieselor de pe deck-uri se vor sincroniza automat.

[SHIFT]+ Apasati acest buton pentru regla ritmul manual (necesita cel putin 4 batai pe durata redarii). Cand piesa este pusa pe pauza, apasati acest buton odata (impreuna cu SHIFT) pentru a regla pozitia curenta ca referinta.

5. Buton **SCRATCH -** Porneste/opreste modul scratch. Daca modul scratch este pornit, butonul se ilumineaza si partea centrala din jog wheel va functiona ca si un platan de pickup pe care il invartiti. Daca modul scratch este oprit, partea centrala din jog wheel va glisa cand o invartiti.

[SHIFT]+ Utilizati acest buton pentru a porni/opri modul Slip. Daca acest mod este activ, cateva actiuni (scratching, hot cues, loops) vor avea efect temporar si redarea piesei se va pozitiona la punctul in care acest mod a fost activat.

6. Buton **KEY LOCK** - Pornire/oprire blocare taste.

7. Buton **PITCH BEND -** Apasati pentru a descreste automat valoarea setata pentru pitch.

[SHIFT]+ Apasati butonul din stanga (-) pentru a selecta valoarea anterioara pentru pitch.

8. Buton **PITCH BEND +** - Apasati pentru a creste automat valoarea setata pentru pitch.

[SHIFT]+ Apasati butonul din dreapta (+) pentru a selecta valoarea urmatoare pentru pitch.

9. **PITCH** slide - Pentru reglare viteza de redare.

10. **JOG** Whee - Cand modul scratch este activat, este posibila operarea tip scratch.

Cand modul scratch este oprit, operarea pitch bend (reglare viteza redare) este posibila.

[SHIFT] + Rotiti pentru a cauta in piesa redata.

11. Buton mod **HOT CUE** - Setare mod hot cue.

12. Buton **LOOP** mode - Seteaza modul auto loop (bucla automata) [SHIFT] + Apasati pentru a comuta intre toate tipurile de bucla.

13. Buton **SAMPLER** mode - Seteaza modul esantion. [SHIFT] + Apasati pentru a selecta urmatorul esantion.

14. Buton **SLICER** mode - Seteaza modu glisare.

15. Butoane functionale - Sunt utilizate pentru a controla functiile hot cue, loop, sampler, slicer.

#### » **Hot cues:**

In modul redare sau pauza, apasati un buton functional pentru a seta valoarea hot cue point. Aceste valori sunt asignate la butoanele respective dupa cum se arat in figura de mai jos.

[SHIFT] + Apasati pentru a sterge valoarea asignata.

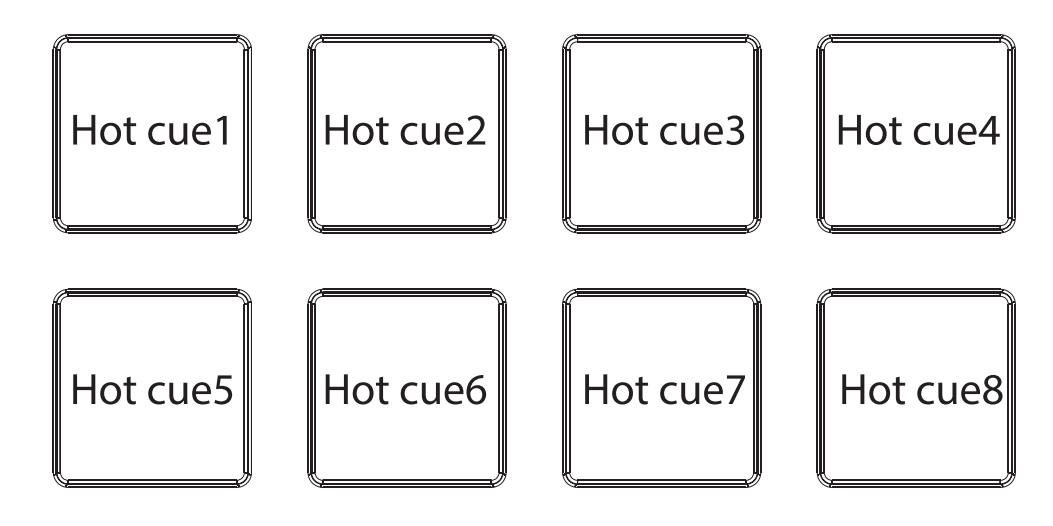

## » **Utilizarea functiei loop :**

Fiecare buton are asignata o anumita lungime a buclei.

Cand utilizati functia roll, odata ce un buton este apasat, o bucla cu masura asignata butonului respectiv este setata si apoi este redata cand butonul este apasat.

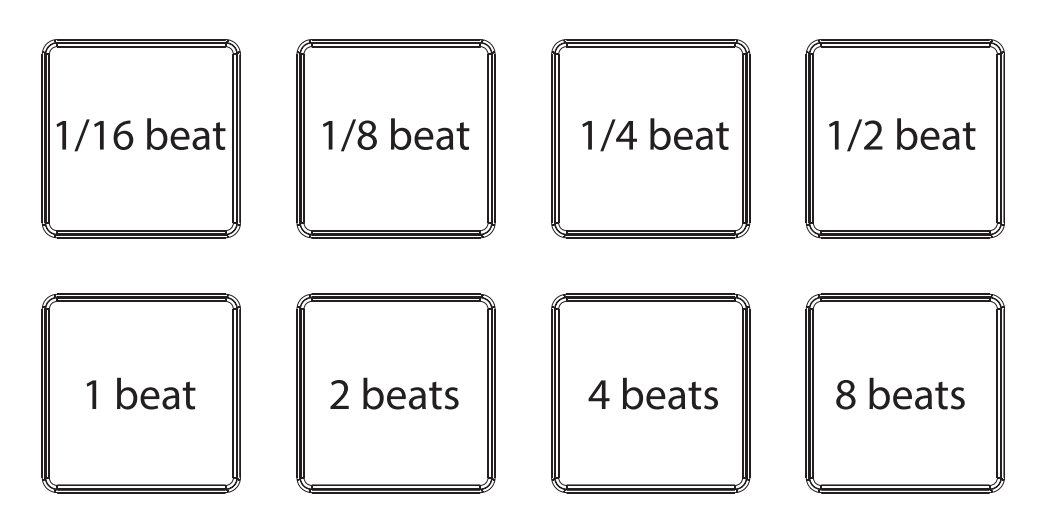

[SHIFT] + Apasati pentru a declansa o bucla temporara dintre diferitele masuri pre-selectate, ca si in imaginea de mai jos. Odata ce butonul este eliberat, piesa se va reintoarce la punctul in care bucla a fost declansata.

## » **Utilizarea functiei esantion :**

Piesele incarcate in esantion pot fi redate cu ajutorul butoanelor functionale. 2 esantioane au 4 moduri, AUDIO FX, FAMOUS, INSTRUMENTS, VIDEO SCRATCH, cand este activat unul dintre ele, butonul va indica modul selectat. currently selected bank.

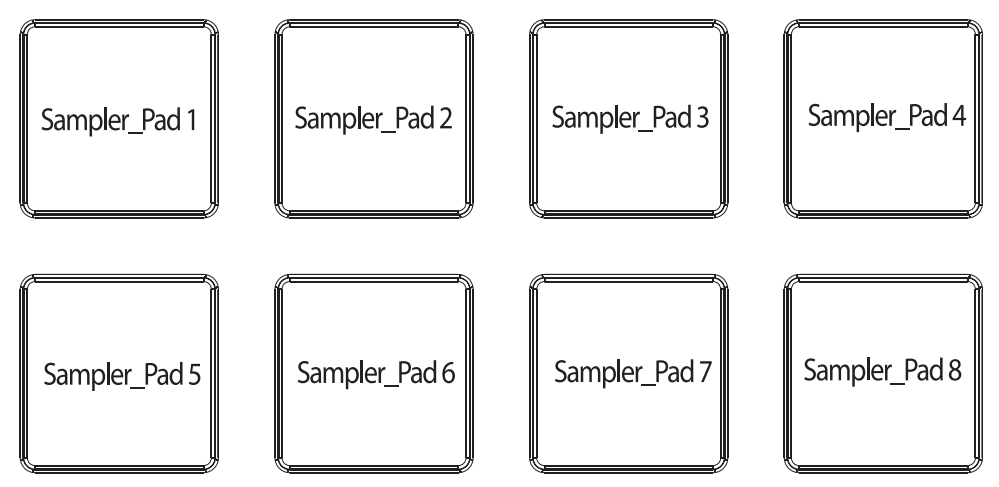

[SHIFT]+ Apasati oricare dintre butoane pentru a opri redarea esantionului (util cand este selectat modul stutter sau unmute trigger)

### » **Utilizarea functiei slicer :**

Cele 8 taste functionale reprezinta 8 masuri. Valoarea curenta este reprezentata de tasta iluminata. Iluminarea se va muta de la o tasta la alta pe masura ce marimea "feliei" creste. Apasati o tasta care corespunde cu lungimea dorita. Odata tasta eliberata, piesa va continua sa fie redata de la punctul in care a fost la apasarea tastei.

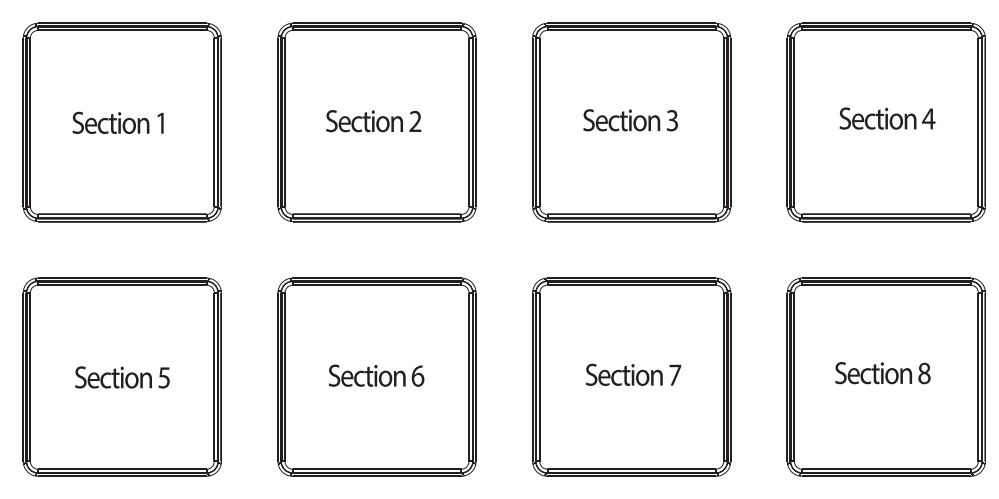

[SHIFT]+ Utilizati tastele pentru a regla pasul si lungimea buclei atasate.

#### » **Mixer:**

1. Control nivel **BOOTH** - Regleaza nivelul semnalului audio de iesire de la terminalul [BOOTH].

2. Control **CUE/PGM** - Regleaza balansul intre volumul monitorului pentru canalele pentru care butonul CUE este apasat si volumul canalului master.

3. Control nivel **CUE** - Regleaza nivelul semnalului audio la casti.

4. Control **VOLUM MASTER** - Regleaza nivelul de sunet master la iesire.

5. Indicator **NIVEL MASTER** - Afiseaza nivelul audio de la iesirea master.

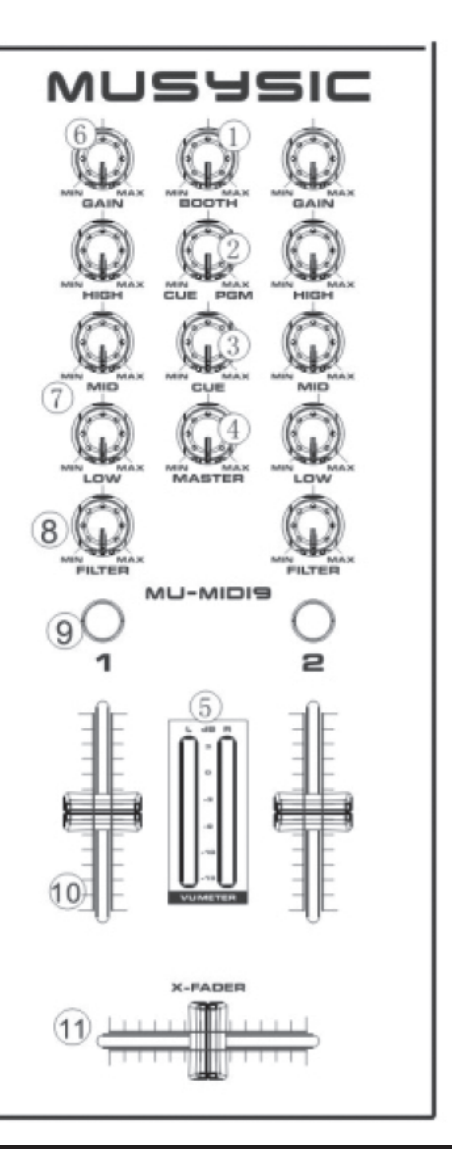

Română

6. Control **GAIN** - Regleaza castigul individual pentru fiecare canal.

7. Control **EQ (HI, MID, LOW)** - Regleaza calitatea sunetului.

8. Control **FILTER** - Aplica diverse efecte de filtre pentru canalul respectiv.

Sunetul original este atunci cand butoanele de control sunt pozitionate pe centru.

Rotiti in sens orar pentru a descreste gradual frecventa filtrului trece-jos. Rotiti in sens antiorar pentru a creste gradual frecventa filtrului trece-sus.

9. **CUE** (buton casti) - Utilizati acest buton pentru amonitoriza sunetul deckurilor in casti.

10. Canal fader - Regleaza nivelul semnalului audio in fiecare canal.

11. X-fader - Comuta sunetul de la deck-uri stanga-dreapta la iesir.

### **4. SPECIFICATII**

- Nivel iesire: 1 V
- Raport S/N: 75 dB
- Raspuns in frecventa:  $20$  Hz  $\sim$  20 kHz  $+/-3$  dB
- THD  $=<0.1\%$
- 2x 8 taste functionale cauciucate / deck
- Egalizator cu 3 benzi cu reglaj castig
- 8 efecte (flager, phaser, echo, etc.)
- 4 canale audio (placa de sunet)
- Intrare iesire audio de calitate pentru calculator cu o rezolutie pe 24 biti
- Rata esantionare: 44.1/48/88.2/96/176.4/196 Khz
- Driver ASIO cu o marime buffer de 256 esantioane si o intarziere < 2 ms
- Alimentarecomutabila intra USB sau adaptor AC (5 V, 1 A)
- Software Virtual DJ furnizat
- Suporta: Mac OS X 10.6 / Win7/ WinXP / Win8
- Dimensiuni: 458x310x63 mm
- Greutate: 3,319 kg

Specificatiile sunt supuse schimbarilor fara notificare prealabila.

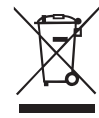

#### **Romania Reciclarea corecta a acestui produs (reziduuri provenind din aparatura electrica si electronica)**

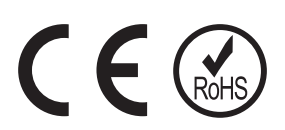

Marcajale de pe acest produs sau mentionate in instructiunile sale de folosire indica faptul ca produsul nu trebuie aruncat impreuna cu alte reziduuri din gospod arie atunci cand nu mai este in stare de functionare. Pentru a preveni posibile efecte daunatoare asupra mediului inconjurator sau a san ata tii oamenilor datorate evacuarii necontrolate a reziduurilor, vă rugăm să separați acest produs de alte tipuri de reziduuri si să–l reciclati in mod responsabil pentru a promova refolosirea resurselor materiale. Utilizatorii casnici sunt rugati să ia legatura fie cu distribuitorul de la care au achizitionat acest produs, fie cu autoritatile locale, pentru a primi informatii cu privire la locul si modul in care pot depozita acest produs in vederea reciclarii sale ecologice. Utilizatorii institutionali sunt rugati să ia legatura cu furnizorul și să verifice condițiile stipulate in contractul de vanzare. Acest produs nu trebuie amestecat cu alte reziduuri de natura comerciala.

Distribuit de Lechpol Electronics SRL, Republicii nr. 5, Resita, CS, ROMANIA.